# **BAB III**

# **METODOLOGI PENELITIAN**

#### **3.1 Subjek dan Objek Penelitian**

## 1. Subjek Penelitian

Subjek penelitian ini adalah penyakit pada tanaman kopi khususnya pada jenis robusta.

2. Objek penelitian

Objek penelitian yang diambil oleh peneliti cara mendeteksi penyakit tanaman kopi menggunakan metode *Similarity*. *Similarity* dalam penelitian ini digunakan untuk menentukan penyakit tanaman kopi robusta yang belum diketahui bedasarkan fakta-fakta/rule yang sudah di ketahui.

# **3.2 Alat dan Bahan Penelitian**

Dalam melakukan penelitian tentu peneliti memerlukan alat dan bahan untuk menunjang proses perancangan sistem informasi ini diantaranya sebagai berikut.

1. Perangkat Keras

Agar semua sistem dapat berjalan dengan baik dan mempunyai kemampuan yang memadai, maka dari itu perangkat keras yang dibutuhkan adalah:

- a) Laptop
- b) Sistem operasi Windows 10
- c) Prosessor intel core i5
- d) Ram 8GB
- e) HDD 1TB
- 2. Perangkat Lunak

Perangkat lunak yang digunakan untuk mendukung dalam pembuatan dan pengoprasian website ini adalah:

- a) XAMP, digunakan sebagai local web server untuk proses pengembangan aplikasi website dan sebagai tempat berjalannya kode program PHP. Versi yang digunakan adalah versi 8.0.3.b) Visual Studio Code, digunakan sebagai teks editor yang menggunakan
- beberapa bahasa pemograman seperti; Java, Javascript, Go, Nodejs, Python, dan C++.
- c) MYSQL, digunakan sebagai sistem manajemen *database* yang digunakan untuk mengelola data.
- d) PhP MyAdmin, digunakan untuk memberikan kemudahan yang lebih efektif untuk membuat database langsung yang menuju kepada web server.
- e) Browser, digunakan untuk menampilkan hasil yang telah dicari oleh user.
- f) FileZilla, digunakan untuk melakukan pengunggahan diperlukan alat pengunggah berkas web.

#### **3.3 Tahapan Penelitian**

Penelitian dimulai dari identifikasi masalah oleh penulis Kemudian dilanjutkan dengan studi literatur atau mencari referensi terdahulu yang telah dilakukan sebelumnya. Dilanjutkan dengan Analisa kebutuhan sistem atau pengumpulan data yang dibutuhkan. Kemudian dilakukan peracangan sistem. Dilanjutkan implentasi dan evaluasi. Dan yang terakhir pengujian sistem. Diagram alir pada penelitian dapat dilihat pada gambar 3.1 berikut :

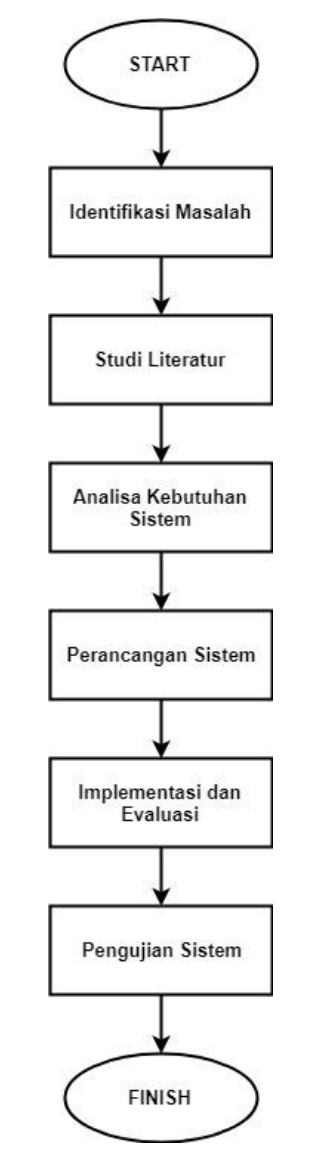

Gambar 3. 1 Diagram Alir Penelitian

Berikut ini merupakan penjelasan secara detail mengenai diagram alir penelitian yang sudah penulis gambarkan diatas.

#### **3.3.1 Identifikasi Masalah**

Pada tahapan ini peneliti mengidentifikasi masalah yang terjadi agar dapat memberikan solusi yang bermanfaat serta dapat menyelesaikan permasalahan. Merancang latar belakang perlunya penyelesaian permasalahan, merumuskan permasalahan, mencari tujuan terselesaikannya sebuah masalah tersebut dan mendapat manfaat berdasarkan tujuan penelitian yang didapatkan.

#### **3.3.2 Studi Literatur**

Diagram alir utama ini merupakan tahapan penelitian secara keseluruhan dan pada diagram ini menjelaskan fungsi dari metode yang digunakan. Seperti *Similarity* digunakan untuk mengukur tingkat keakuratan website dengan ahli pakar.

#### **3.3.3 Pengumpulan Data**

a. Observasi

Peneliti melakukan observasi langsung terhadap objek-objek yang dianggap berhubungan dengan pengumpulan data penelitian, untuk mengetahui sejauh mana para petani mampu mengatasi penyakit-penyakit yang ada pada tanaman kopi.

## b. Wawancara

Peneliti melakukan wawancara langsung terhadap pihak pengelola kebun kopi untuk mengetahui berapa jumlah gagal panen, mayoritas penyakit yang di derita, serta sudah berapa persen usaha dalam menangani hal tersebut guna untuk menjadi acuan peneliti dalam membuat *website* diagnosis penyakit pada tanaman kopi.

*c. Library Research*

*Library Research* adalah suatu cara mengumpulkan data dari beberapa jurnal, skripsi, tesis ataupun bacaan *literature* lainya yang dapat dijadikan acuan pembahasan dalam masalah ini. Selain itu juga data bisa didapat dengan cara daring ataupun internet.

#### **3.3.4 Teknik Analisis Data**

A. Pengelolaan Data

Pengolahan data ialah proses yang berfungsi untuk mengartikan data-data hasil penelitian yang sesuai dengan tujuan, rancangan, serta isi dari penelitian. Adapun beberapa metode untuk pengolahan suatu data yang digunakan oleh peneliti ialah:

1. Reduksi Data

Reduksi data dapat diartikan juga sebagai proses dalam pemilihan, pemusatan perhatian pada penyederhanaan suatu data yang diperoleh, pengabstrakan dan transformasi dari data kasar yang sering muncul dari informasi yang didapat saat melakukan penelitian.

2. Penyajian Data

Penyajian data merupakan sekumpulan dari beberapa informasi yang tersusun dan memberikan kemungkinan dari adanya sebuah kesimpulan dan pengambilan dalam suatu tindakan. Penyajian data ini dapat juga dilakukan secara uraian singkat, bagan, hubungan kategori, ataupun dalam bentuk *flowchart*.

#### **3.3.5 Analisis Kebutuhan Sistem**

Analisis kebutuhan sistem adalah komponen pendukung dalam kinerja aplikasi, apakah website yang dibuat sudah sesuai dengan kebutuhan atau belum. Karena kebutuhan sistem sangat mendukung tercapainya tujuan suatu aplikasi.

1. Data Gejala

Data yang digunakan dalam sistem ini adalah data gejala, dan penyakit yang menyerang. Dapat dilihat data gejala pada tabel 3.1 berikut [14].

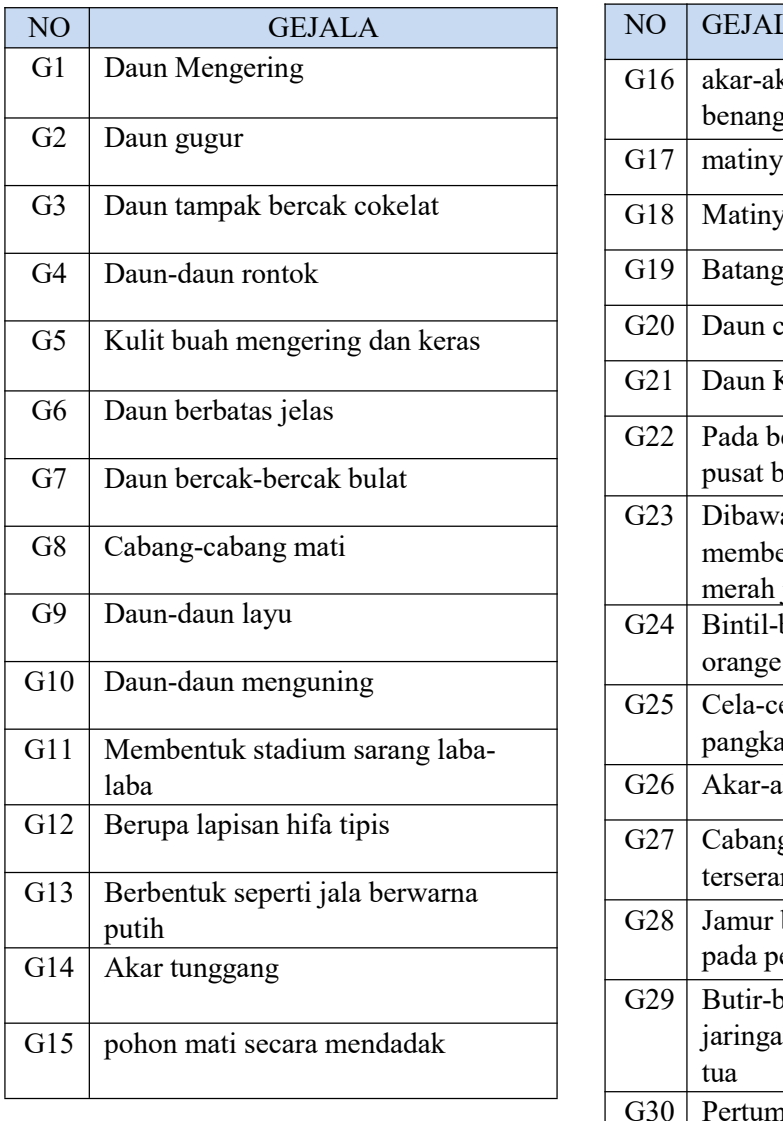

Tabel 3. 1 Data Gejala pada Tanaman kopi

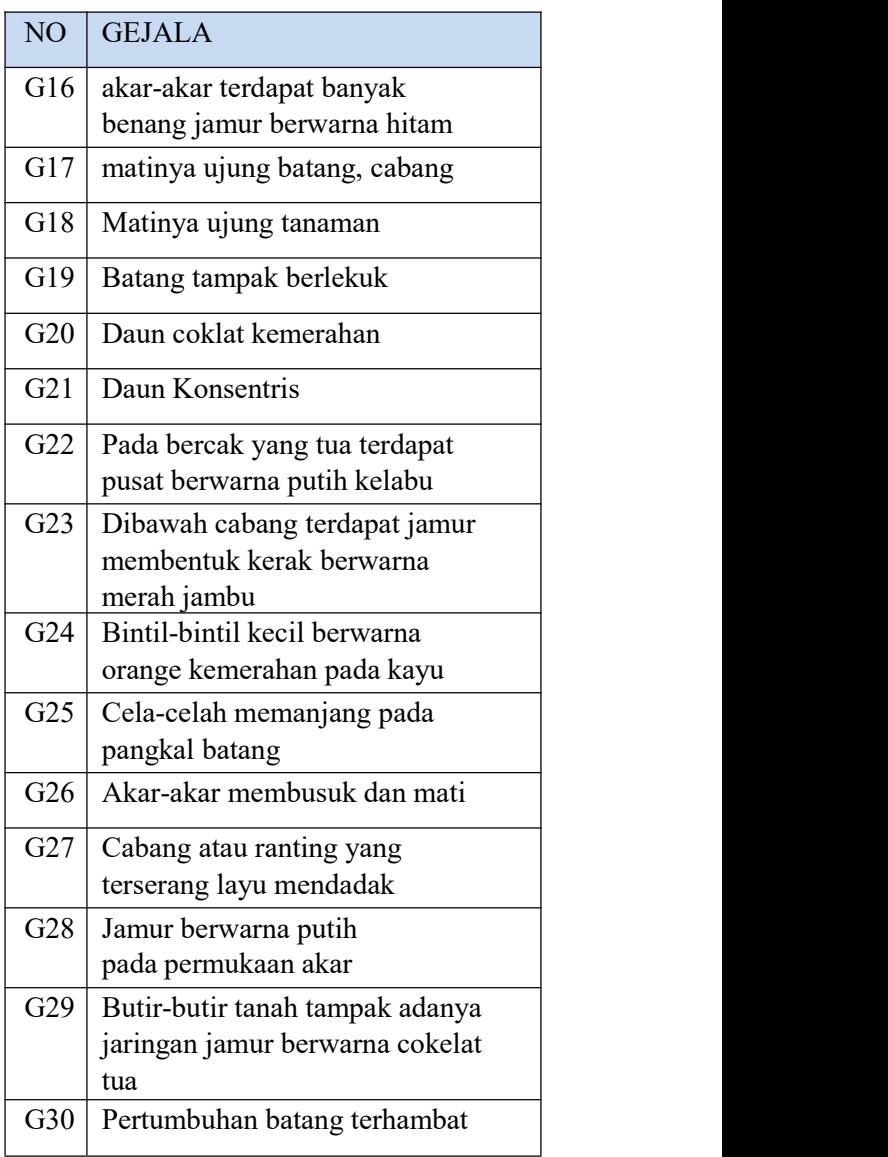

Untuk data nama penyakit yang dialami oleh tanaman kopi dapat dilihat pada Tabel 3.2 berikut ini [14].

| Kode Penyakit  | Nama Penyakit      |
|----------------|--------------------|
| P <sub>1</sub> | Karat Daun         |
| P <sub>2</sub> | <b>Bercak Daun</b> |
| P <sub>3</sub> | Kanker Belah       |
| <b>P4</b>      | Jamur Upas         |
| P <sub>5</sub> | Jamur Akar         |
| P <sub>6</sub> | Mati Pucuk         |
| P7             | Rebah Batang       |

Tabel 3. 2 Data Penyakit pada Tanaman kopi

Tabel Penyakit merupakan pengelompokan gejala pada penyakit tanaman kopi robusta. Pengelompokan terdiri dari 7 penyakit dan 30 gejala diantaranya terdiri dari 3 gejala pada P1, 8 gejala pada P2, 6 gejala pada P3, 7 gejala pada P4, 8 gejala pada P5, 5 gejala pada P6,dan 2 gejala pada P7.Tabel penyakit dapat dilihat pada tabel 3.3.

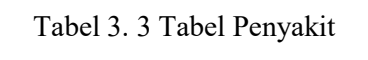

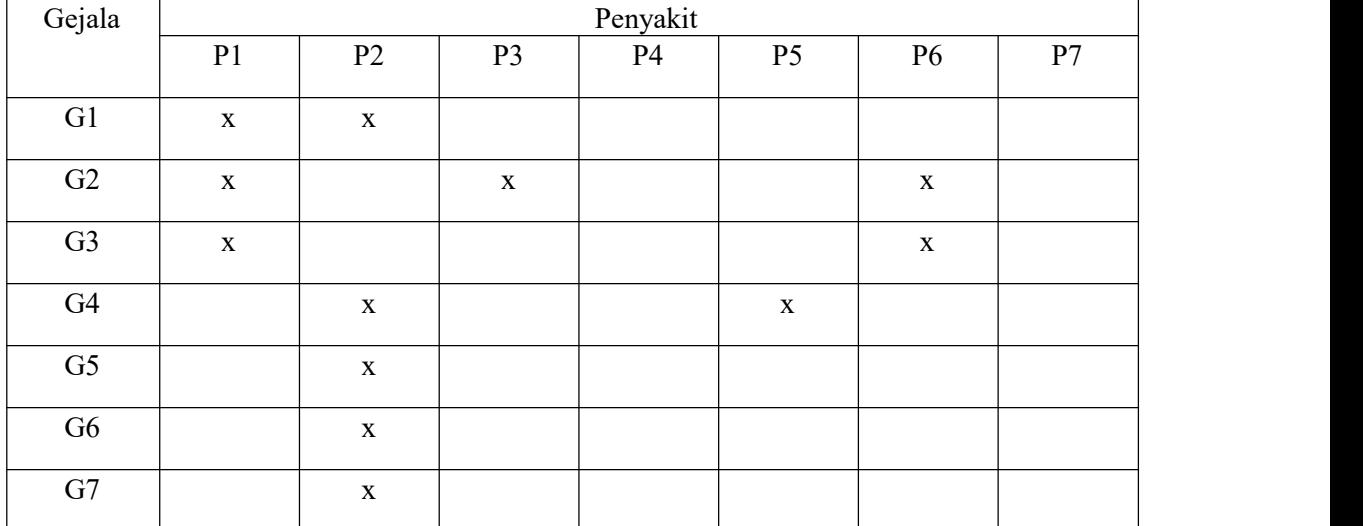

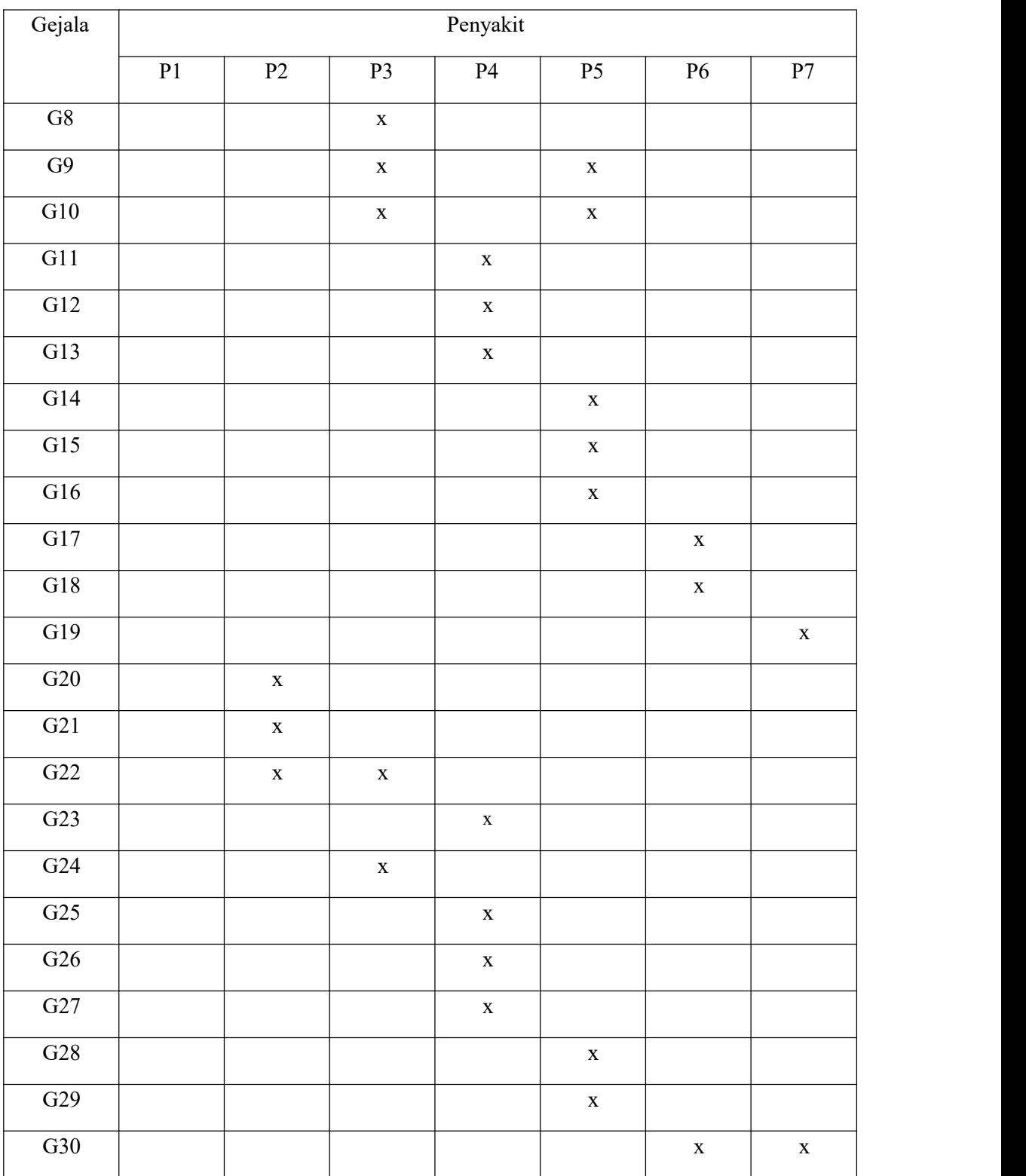

# a) Solusi / pengendalian

Pada tahap ini merupakan solusi dari beberapa gejala yang sudah di diagnosis apa penyakitnya dan akan muncul solusi dari penyakit tersebut. Berikut tabel Solusi dari Penyakit terdeteksi :

| Penyakit           | <b>Solusi</b>                                                                                                    |  |  |
|--------------------|----------------------------------------------------------------------------------------------------|--|--|
| Karat Daun         | • Penggunaan varietas tahan. Beberapa klon kopi<br>yang tahan terhadap penyakit karat daun sudah<br>ditemukan di antaranya S795 dan USDA762.<br>teknis<br>meliputi:<br>•Kultur<br>penyiangan,<br>pemangkasan, dan<br>pemupukan,<br>pengelolaan<br>naungan. Pengendalian dengan kultur teknis jika<br>dilakukan dengan benar dapat menurunkan<br>intensitas serangan karat daun.<br>·Fungisida nabati yang sudah dimanfaatkan<br>untuk mengendalikan penyakit karat daun adalah<br>ekstrak biji mahoni dengan konsentrasi 0,1-<br>0,2% efektif menekan penyakit karat daun.<br>kimia<br>•Fungisida<br>yang<br>digunakan<br>untuk<br>pengendalian karat daun biasanya berbahan aktif<br>tembaga, seperti tembaga oksida, tembaga<br>khlorida, tembaga hidroksida, atau tembaga<br>sulfat yang dibuat bubur bordo. |  |  |
| <b>Bercak Daun</b> | · Pengendalian dengan fungisida kimia, misalnya<br>fungisida<br>mancozeb seperti Dhitane dan Delsene.<br>•Kelembapan<br>dikurangi<br>dengan<br>mengurangi<br>penyiraman, menjarangkan atap penaung sehingga<br>sinar matahari dapat langsung masuk.<br>·Sanitasi dengan menggunting daun yang sakit<br>kemudian<br>dibakar atau dibenamkam di dalam<br>tanah.                                                                                                    |  |  |
| Jamur Upas         | .Cabang yang sakit dipotong sampai batas sehat<br>ditambah 30 cm.<br>•Kelembapan<br>dikurangi<br>dengan<br>memangkas<br>tanaman kopi dan pengaturan pohon penaung.<br>•Ranting yang sakit diolesi dengan fungisida<br>tembaga                                                                                                    |  |  |

Tabel 3. 4 Solusi Penyakit Kopi Robusta

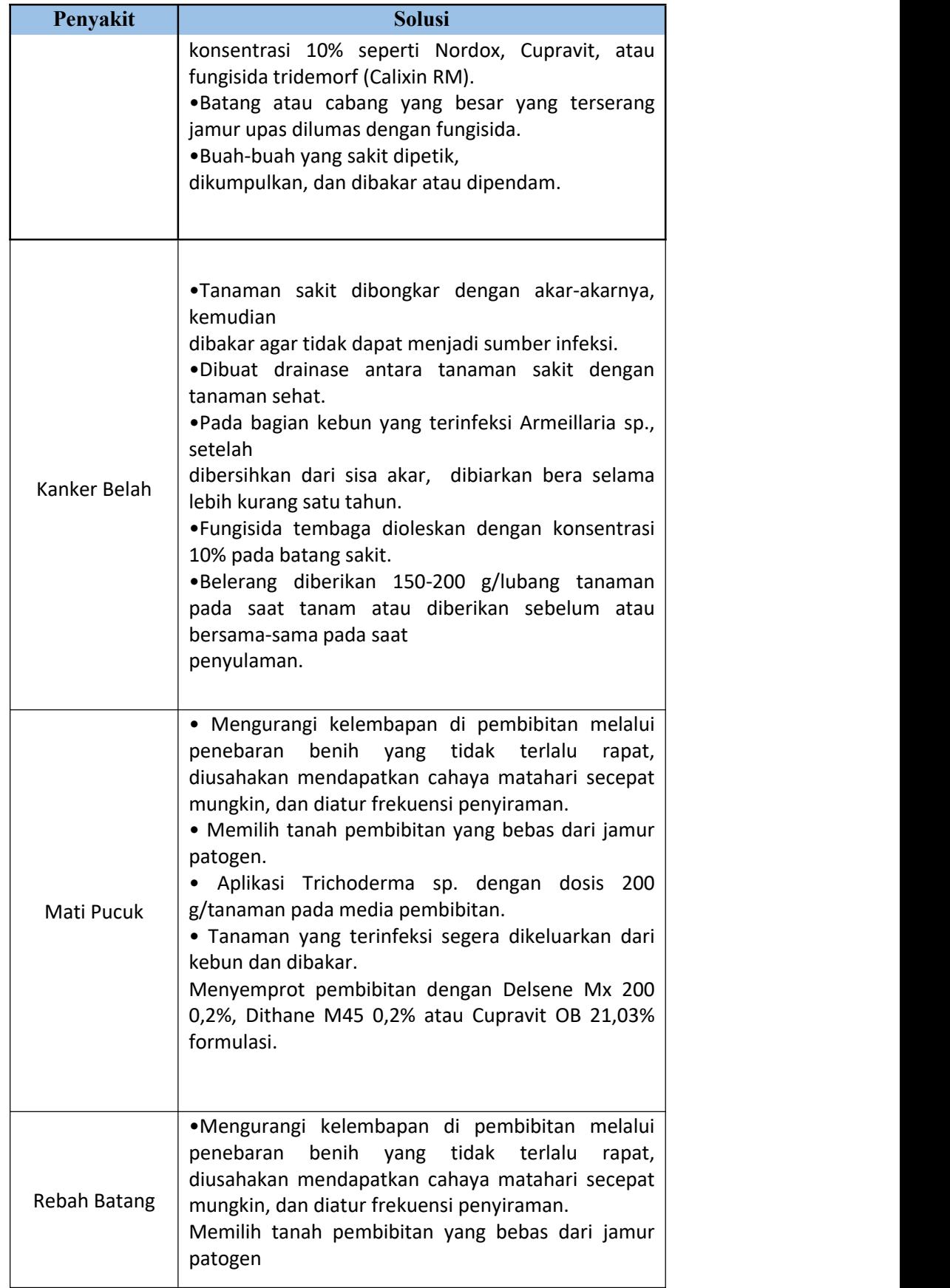

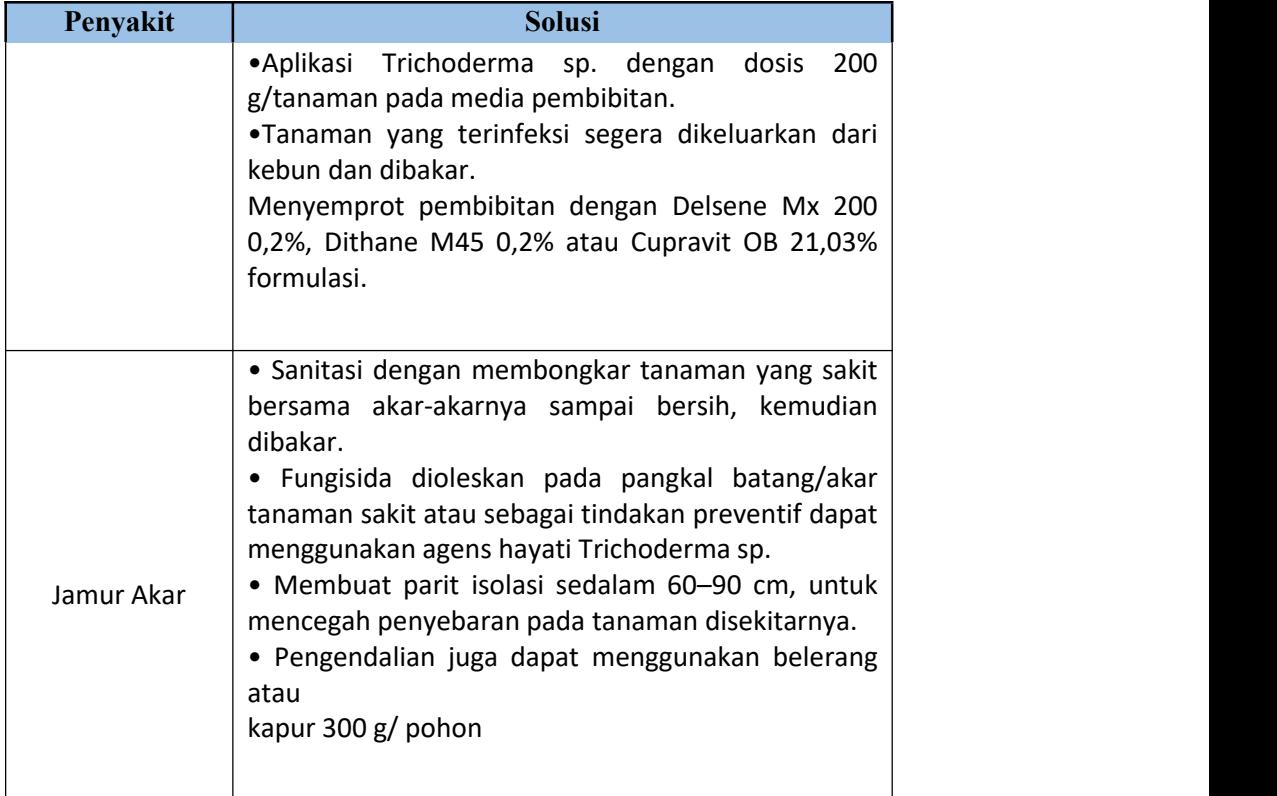

# **3.3.6 Perancangan Sistem**

Pada tahap perancangan sistem ini terdiri dari rancangan arsitektur sistem pakar dan perancangan aplikasi website.

#### **3.3.6.1** Desain Sistem

Desain sistem pada penelitian ini terbagi menjadi 4 bagian, yaitu: desain arsitektur pakar, desain diagram arus data, desain database menggunakan *relasi diagram* dan desain antar muka (*interface).*

1. Desain Arsitektur Sistem Pakar

Desain arsitektur sistem pakar dapat dilihat pada gambar 3.2

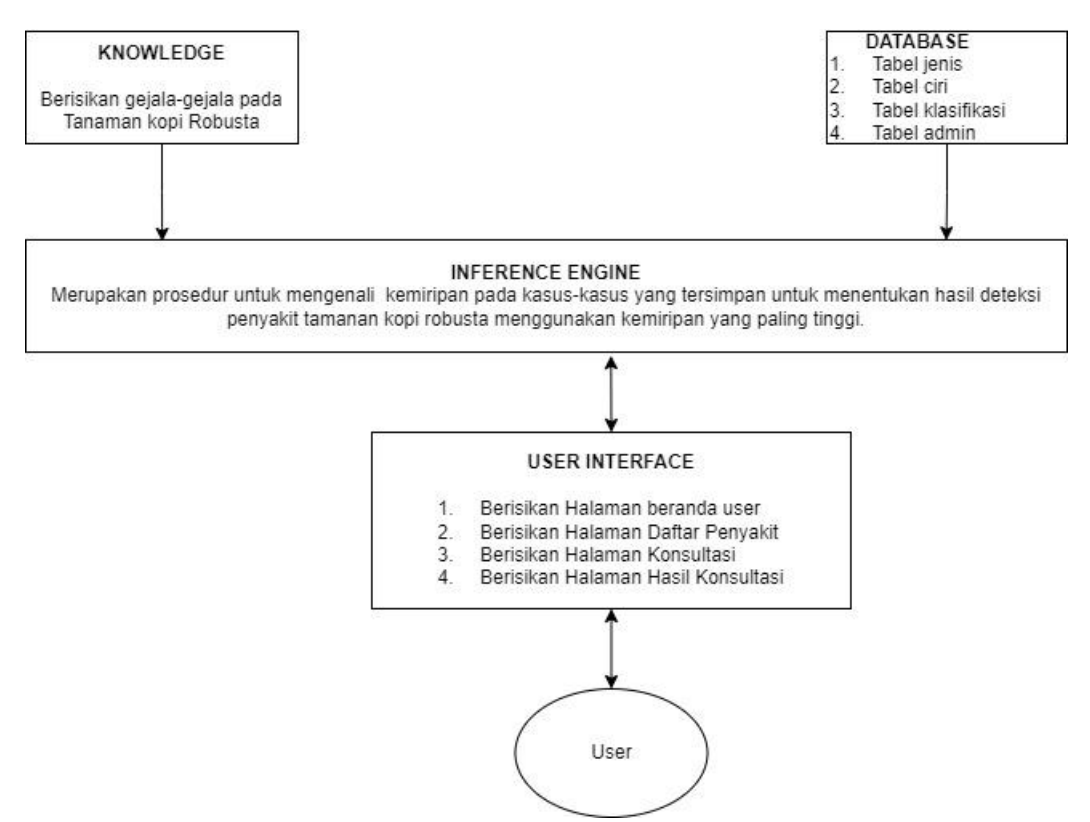

Gambar 3. 2 Desain Sistem Pakar

Gambar 3.2 merupaka desain arsitektur sistem pakar yangakan dibangun memiliki 5 komponen yaitu : *Knowledge* yang berisikan gejala-gejala pada tanaman kopi robusta. Sedangkan basis data sistem pakar dibutuhkan untuk memahami dan menyelesaikan masalah, basis data mempunyai tabel jenis, tabel ciri, tabel klasifikasi, dan tabel admin yang melakukan penalaran dengan menggunakan pengetahuan yang ada seperti prosedur untuk mencocokan gejala dan penyakit yang memberikan hasil kesimpulan yaitu hasil diagnosis penyakit pada tanaman kopi robusta menggunakan penalaran Penyakit *similarity*. *User interface* merupakan perangkat lunak yang menyediakan media komunikasi antar pengguna dengan sistem, seperti prosedur untuk membaca masukan fakta dari pengunjung sistem yaitu prosedur untuk menampilkan hasil kesimpulan berupa hasil diagnosis penyakit tanaman kopi robusta. *User* adalah pemakai yang menggunakan sistem pakar ini. Setelah membuat desain arsitektur sistem pakar, selanjutnya adalah analisis metode inferensi. Metode inferensi atau teknik penelusuran yang digunakan dalam sistem pakar ini adalah dengan menggunakan metode inferensi *Similarity*. Metode inferensi *Similarity* dalam pengambilan kesimpulan menggunakan nilai kemiripan yang paling tinggi, semakin

# tinggi .<br>2. Desain Diagram Arus Data

Desain diagram arus data untuk menggambarkan dari mana asal data dan kemana tujuan data yang keluar dari sistem, dimana data disimpan, proses apa yang menghasilkan data tersebut, dan interaksi antara data yang tersimpan dan proses yang dikenakan pada data tersebut, dan interaksi antara data yang tersimpan dan proses yang dikenakan pada data tersebut.Desain diagram arus data pada sistem ini terbagi menjadi beberapa level diantaranya:

#### a. *Context* Diagram

*Context Diagram* atau diagram konteks berikut digunakan untuk menggambarkan proses sistem. Diagram konteks ini dirancang memperhatikan masukan yang dibutuhkan oleh sistem dan keluaran yang dihasilkan oleh sistem. Diagram Konteks disebut juga dengan DFD Level 0. Berikut adalah diagram konteks dari *website* diagnosis penyakit pada tanaman kopi robusta dapat dilihat pada Gambar 3.3.

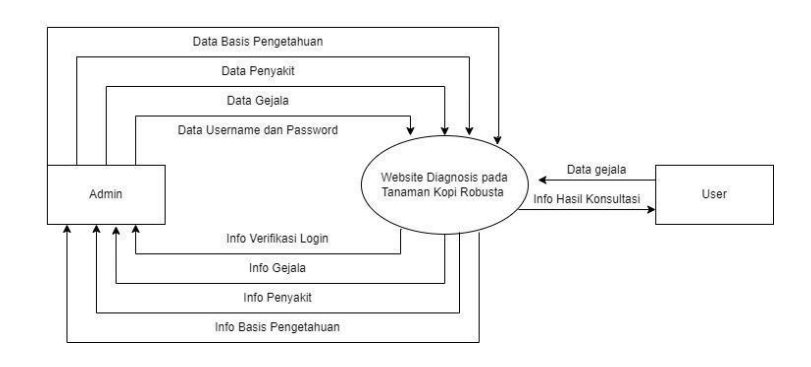

Gambar 3. 3 Context Diagram

Pada Gambar 3.3 dapat diketahui bahwa terdapat dua pihak terkait yang digambarkan secara umum yaitu Admin dan Pengunjung. Admin berfungsi sebagai pengelola *website*. Sedangkan pengunjung sebagai pihak yang mengakses *website* untuk melakukan konsultasi seputar gejala penyakit tanaman kopi robusta.

#### b. DFD Level 1

Pada DFD level 1 merupakan penjabaran dari diagram konteks level 0, sekaligus

menunjukkan bagaimana informasi berpindah dari satu proses ke proses yang lainnya. Berikut adalah DFD level 1 dari website diagnosis penyakit pada tanaman kopi robusta dapat dilihat pada Gambar 3.4.

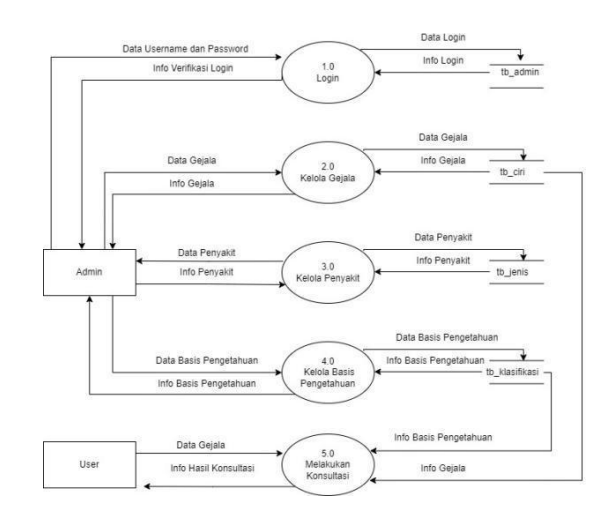

Gambar 3. 4 DFD Level 1

Gambar 3.4 menjelaskan bahwa DFD level 1 terdapat 5 proses diantaranya Proses 1.0: Login, pada proses ini admin melakukan login dengan menginputkan *username* dan *password* setelah itu cek *validasi* dari tabel admin sehingga admin dapat menerima info berhasil login dan masuk ke halaman web. Proses 2.0: Kelola Gejala, pada proses ini admin mengelola data gejala yang diinputkan dan disimpan ke dalam tabel gejala dan ditampilkan ke sistem 24 sehingga admin menerima info gejala. Proses 3.0: Kelola penyakit, pada proses ini admin mengelola data penyakit yang diinputkan dan disimpan ke dalam tabel penyakit dan ditampilkan ke sistem sehingga admin menerima info penyakit. Proses 4.0: Kelola Penyakit, pada proses ini admin mengelola data diagnosis yang diinputkan dan disimpan ke dalam tabel diagnosis dan ditampilkan ke sistem sehingga admin menerima info diagnosis. Proses 5.0: Melakukan Konsultasi, pada proses ini pengunjung melakukan konsultasi dengan menjawab pertanyaan dari gejala-gejala yang ada di sistem. Sehingga pengunjung dapat menerima info hasil konsultasi.

#### c. DFD Level 2

DFD level 2 digunakan untuk menguraikan proses yang terjadi dalam DFD level 1.

#### *1)* DFD Level 2 Proses 1 *Login*

Desain DFD level 2 Proses 1 *Login* dari website diagnosis penyakit pada tanaman kopi robusta dapat dilihat pada Gambar 3.5

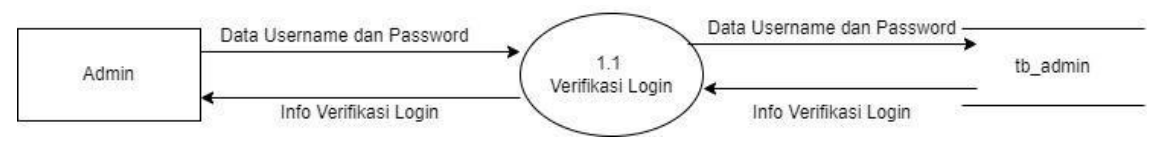

Gambar 3. 5 DFD Level 2 Login

Gambar 3.5 merupakan DFD Level 2 dari Proses 1. Pada *login* terdapat proses memasukkan *username* dan memasukkan *password*. Pada proses admin memasukkan *username* dan *password* untuk *login* ke website ke halaman admin dilakukan validasi pada tabel admin, output yang di dapakan info *login* berhasil atau tidak.

2) DFD Level 2 Proses 2 Kelola Gejala

Desain DFD level 2 Proses 2 Kelola Gejala dari website diagnosis penyakit pada tanaman kopi robusta dapat dilihat pada Gambar 3.7.

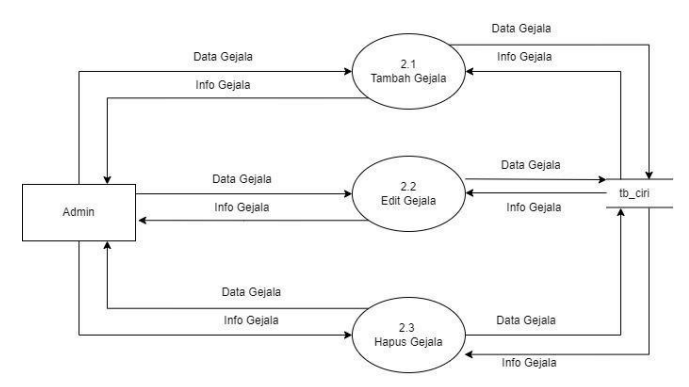

Gambar 3. 6 DFD Level 2 kelola Gejala

Gambar 3.6 merupakan DFD Level 2 dari Proses 2. Pada kelola gejala terdapat proses tambah gejala, edit gejala dan hapus gejala. Pada proses tambah gejala, admin menambah gejala, selanjutnya gejala disimpan pada tabel gejala. Output yang didapatkan admin berupa info tambah gejala. Proses selanjutnya, edit gejala, admin mengedit gejala, selanjutnya disimpan dalam tabel gejala. Output yang didapatkan oleh admin berupa info edit gejala. Selanjutnya, pada proses hapus gejala, admin menghapus gejala pada tabel gejala. Output yang didapatkan admin berupa info hapus gejala.

#### 3) DFD Level 2 Proses 3 Kelola Penyakit

Desain DFD level 2 Proses 3 Kelola Penyakit dari website diagnosis penyakit pada tanaman kopi robusta dapat dilihat pada Gambar 3.7.

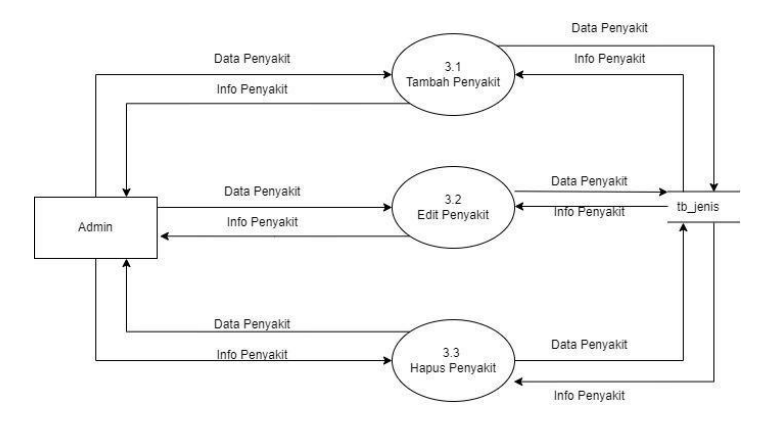

Gambar 3. 7 DFD Level 2 Penyakit

Gambar 3.7 merupakan DFD Level 2 dari Proses 3. Pada kelola Penyakit terdapat proses tambah Penyakit, edit Penyakit dan hapus Penyakit. Pada proses tambah Penyakit, admin menambah Penyakit, selanjutnya Penyakit disimpan pada tabel Penyakit. Output yang didapatkan admin berupa info tambah Penyakit. Proses selanjutnya, edit Penyakit, admin mengedit Penyakit, selanjutnya disimpan dalam tabel Penyakit. Output yang didapatkan oleh admin berupa info edit Penyakit. Selanjutnya, pada proses hapus Penyakit, admin menghapus gejala pada tabel Penyakit. Output yang didapatkan admin berupa info hapus Penyakit.

4) DFD Level 2 Proses 4 Kelola Basis Pengetahuan

Desain DFD level 2 Proses 4 Kelola Diagnosis dari website diagnosis penyakit pada tanaman kopi robusta dapat dilihat pada Gambar 3.8.

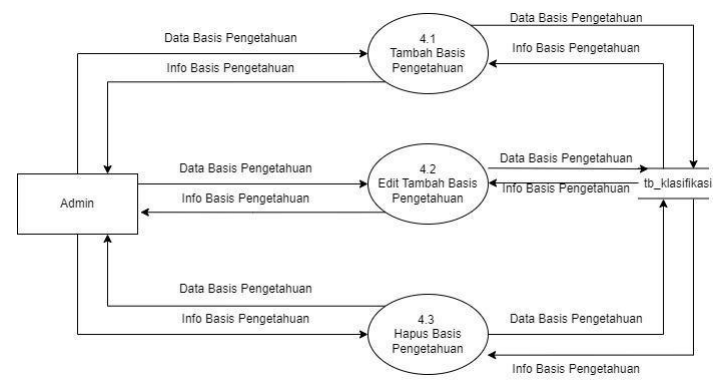

Gambar 3. 8 Basis Pengetahuan

Gambar 3.8 merupakan DFD Level 2 dari Proses 4. Pada kelola Basis Pengetahuan terdapat proses tambah basis pengetahuan, edit basis pengetahuan dan hapus basis pengetahuan. Pada proses tambah basis pengetahuan, admin menambah basis pengetahuan, selanjutnya basis pengetahuan disimpan pada tabel basis pengetahuan. Output yang didapatkan admin berupa info tambah basis pengetahuan. Proses selanjutnya, edit basis pengetahuan, admin mengedit basis pengetahuan, selanjutnya disimpan dalam tabel basis pengetahuan. Output yang didapatkan oleh admin berupa info edit basis pengetahuan. Selanjutnya, pada proses hapus basis pengetahuan, admin menghapus gejala pada tabel basis pengetahuan. Output yang didapatkan admin berupa info hapus basis pengetahuan.

5) DFD Level 2 Proses 5 Melakukan Konsultasi

Desain DFD level 2 Proses 5 Melakukan Konsultasi dari website sistem pakar diagnosis penyakit pada tanaman kopi robusta dapat dilihat pada Gambar 3.9

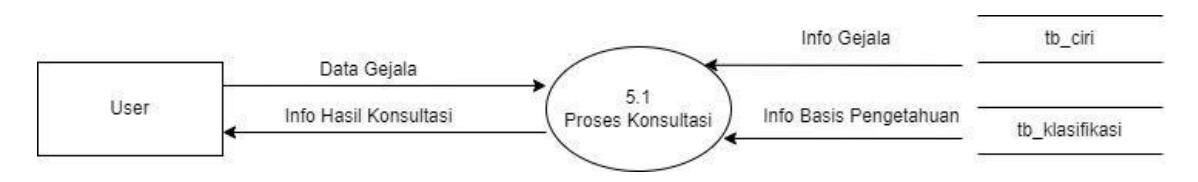

Gambar 3. 9 DFD Level 2 Konsultasi

Gambar 3.9 merupakan DFD Level 2 dari Proses 5. Pada DFD level 2 proses 5 terdapat proses konsultasi. Pengunjung melakukan konsultasi dengan memberikan jawaban pada setiap gejala-gejala yang ditampilkan di sistem. Output yang didapatkan pengunjung berupa info hasil konsultasi.

6) Desain *Entity Relationship Diagram* (ERD)

Desain *Entity Relationship Diagram* (ERD) dari sistem yang akan dikembangkan dapat dilihat pada Gambar 3.10

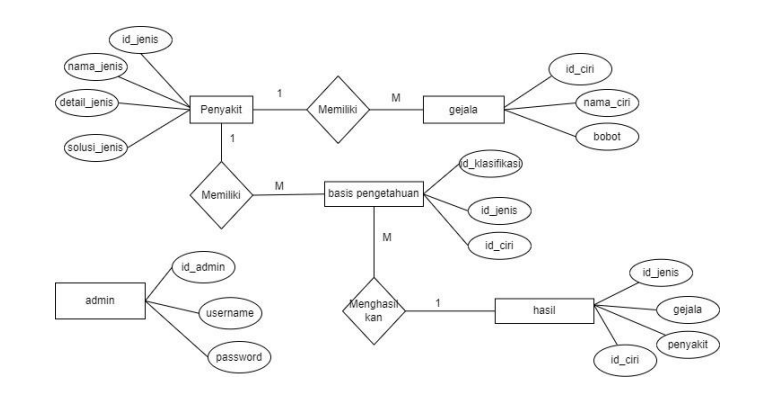

Gambar 3. 10 Desain Entity Relationship Diagram (ERD)

## *3.* Desain *User Interface*

Perancangan *user interface* diperlukan pada website ini dengan tujuan untuk mempermudah pengguna dalam mengoperasikan sistem. Dengan adanya *user interface*, baik pengguna awam, maupun yang sudah berpengalaman dapat mengoperasikan website ini tanpa adanya kesulitan.

a. Desain *User Interface* Admin

Pada desain user interface admin terdiri dari halaman login admin, halaman beranda admin, halaman kelola gejala, halaman edit gejala, halaman kelola penyakit, halaman edit penyakit, halaman kelola basis pengetahuan, dan halaman edit basis pengetahuan.

1) Desain Interface Halaman Login Admin

Pada desain interface halaman login admin terdapat form *login* yang berisi *username* dan *password* serta tombol login untuk memverifikasi proses *login*.

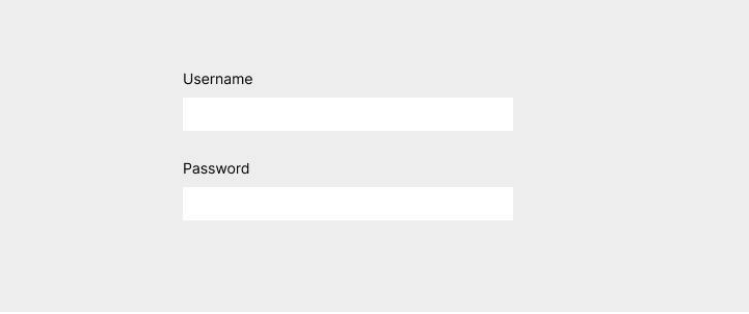

Gambar 3. 10 Interface Login

# 2) Desain Desain Interface Halaman Beranda Admin

Pada desain interface halaman beranda admin terdapat informasi mengenai jumlah konsultasi, Penyakit, Gejala, Basis Pengetahuan, Logout.

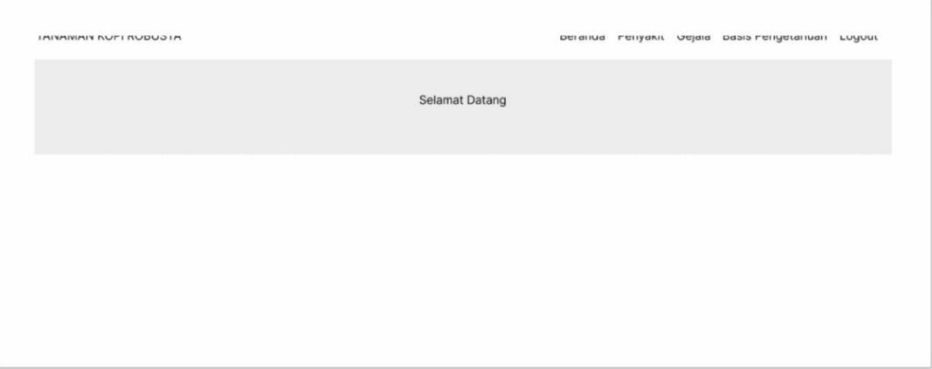

# Gambar 3. 11 Interface Beranda Admin

3) Desain Interface Halaman Kelola Gejala

Pada desain interface halaman kelola gejala terdapat tombol untuk menambahkan data gejala dan terdapat tabel yang berisikan data gejala yang terdiri dari kode gejala, nama gejala serta edit dan hapus.

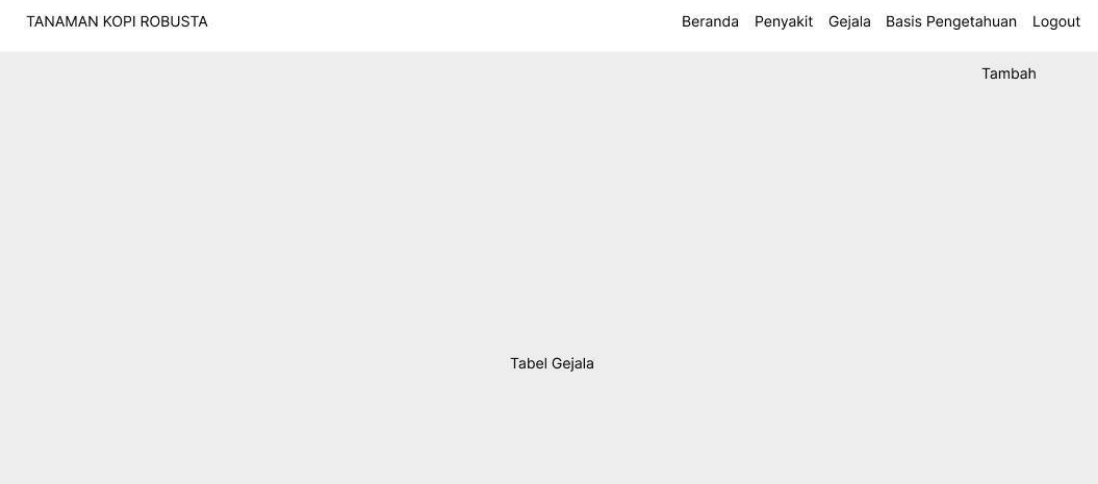

Gambar 3. 12 Interface Gejala

4) Desain Interface Halaman Edit dan Tambah Gejala

Pada desain *interface* halaman edit gejala terdapat form yang berisi ID Gejala, nama gejala, Bobot. Untuk dapat menyimpan perubahan maka admin dapat menekan tombol simpan.

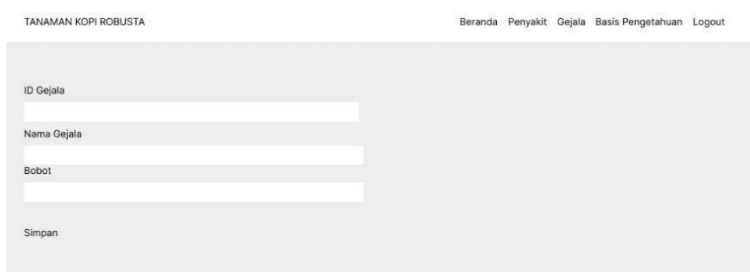

Gambar 3. 13 Interface Tambah dan Edit Gejala

5) Desain Interface Halaman Kelola Penyakit

Pada desain interface halaman kelola penyakit terdapat tombol untuk menambahkan data penyakit dan terdapat tabel yang berisikan data penyakit yang terdiri dari kode penyakit dan nama penyakit.

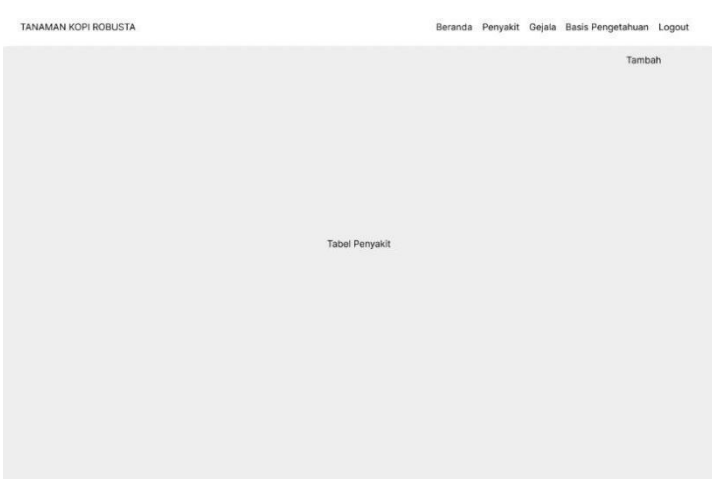

Gambar 3. 14 Interface Penyakit

6) Desain Interface Halaman edit, dan tambah Penyakit Pada desain interface halaman edit penyakit terdapat form yang berisi ID dan nama penyakit. Untuk dapat menyimpan perubahan maka admin dapat menekan tombol simpan.

| TANAMAN KOPI ROBUSTA |               |                  |  | Beranda Penyakit Gejala Basis Pengetahuan Logout |  |
|----------------------|---------------|------------------|--|--------------------------------------------------|--|
| ID Penyakit          | Nama Penyakit |                  |  |                                                  |  |
| Detail Penyakit      |               | Soluși Penyalcit |  |                                                  |  |
| Simpan               |               |                  |  |                                                  |  |

Gambar 3. 15 Interface edit dan tambah penyakit

7) Desain Interface Halaman Kelola Basis Pengetahuan

Pada desain interface halaman kelola basis pengetahuan terdapat tombol untuk menambahkan data basis pengetahuan dan terdapat tabel yang berisikan data basis pengetahuan yang terdiri dari solusi, nama penyakit, ID penyakit serta action edit dan hapus.

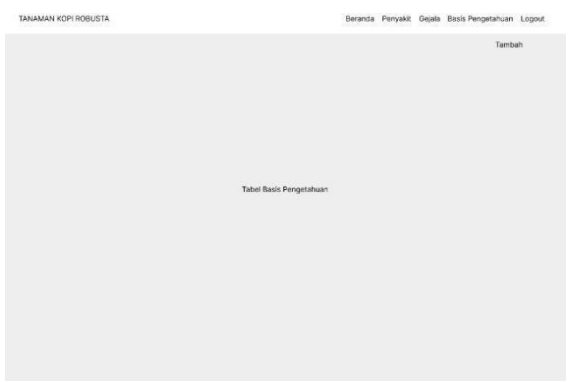

Gambar 3. 16 Interface Basis Pengetahuan

b. Desain User Interface Pengunjung

Pada desain *user* interface admin terdiri dari halaman beranda pengunjung, halaman beranda, halaman konsultasi, halaman hasil konsultasi, gejala, daftar penyakit, halaman solusi.

1) Desain Interface Halaman Beranda Pengunjung Pada desain interface halaman beranda pengunjung merupakan halaman awal diagnosis tanaman kopi robusta, menu konsultasi dan menu *login* admin.

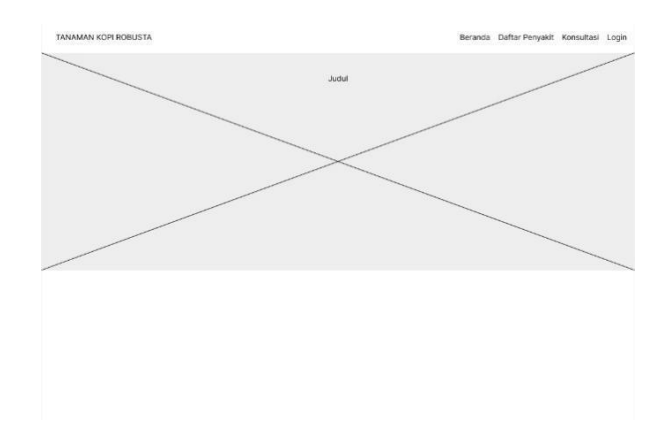

Gambar 3. 17 Interface Beranda Pengunjung

2) Desain Interface Halaman Konsultasi

Pada desain interface halaman konsultasi terdapat form yang berisi daftar gejala, pada form ini pengunjung akan mengisikan gejala-gejala apa saja yang dialami untuk mengetahui apakah tanaman kopi terjangkit penyakit atau tidak.

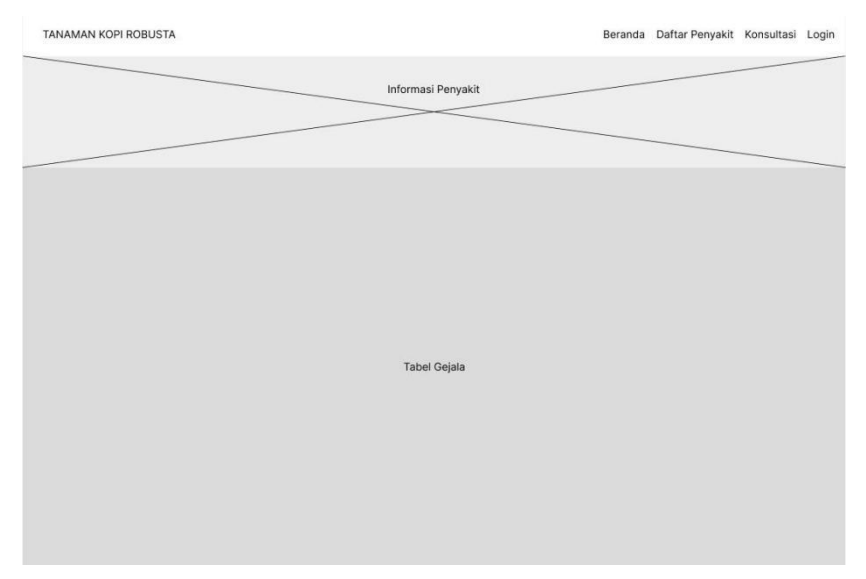

Gambar 3. 18 Interface Konsul User

# 3) Interface halaman Hasil

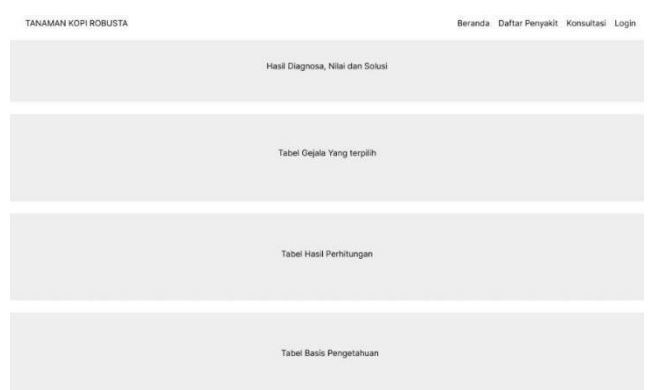

Gambar 3. 19 Interface Hasil Diagnosa

Pada desain interface halaman solusi terdapat informasi mengenai pencegahan dan pengobatan ketika tanaman pengunjung terdiagnosis penyakit tanaman kopi robusta.

# **3.3.7 Implementasi dan Evaluasi**

Pada tahap implementasi lakukan langkah-langkah yang ada pada tahap sebelumnya, yaitu perancangan sistem. Apabila terdapat kekurangan atau kesalahan, sistem dapat dilakukan perbaikan dengan melakukan evaluasi sistem.